# **Local Storage Unavailable**

If you see the notification that local storage is unavailable, it most likely means your browser is configured to block third-party storage. Please follow the appropriate instructions on how to enable third-party storage for Structure Cloud.

## **Local Storage Unavailable**  $\overline{\mathsf{x}}$ ♦ Looks like third-party storage is disabled in your browser. Structure Cloud needs it to operate correctly. See how to fix it here or contact our support.

#### **Google Chrome users:**

- 1. Open **Google Chrome**.
- 2. Navigate to *<chrome://settings/cookies>.*
- 3. **Uncheck** 'Block third-party cookies and site data' option.
- 4. or...
- 5. In the **Customized Behaviors** section, under **Sites that can always use cookies**, add **[\[\\*.\]structure.app](http://structure.app/)**.

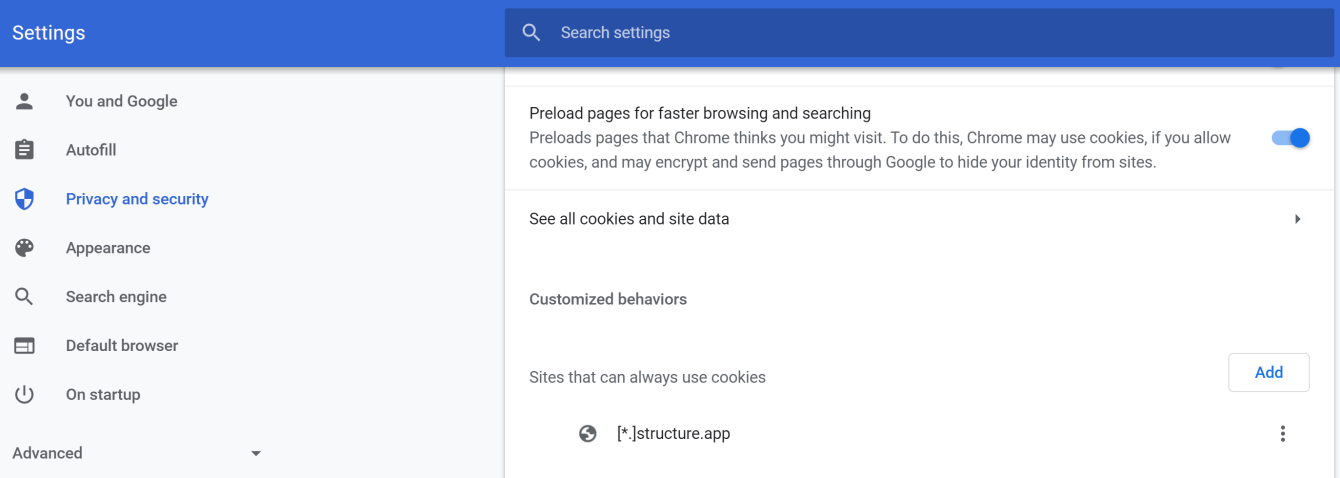

#### **Firefox users:**

- 1. Open **Firefox.**
- 2. Navigate to *about:preferences#privacy.*
- 3. Under **Cookies and Site Data**, click **Manage Permissions...**
- 4. **Allow** access for [https://structure.app.](https://structure.app/)

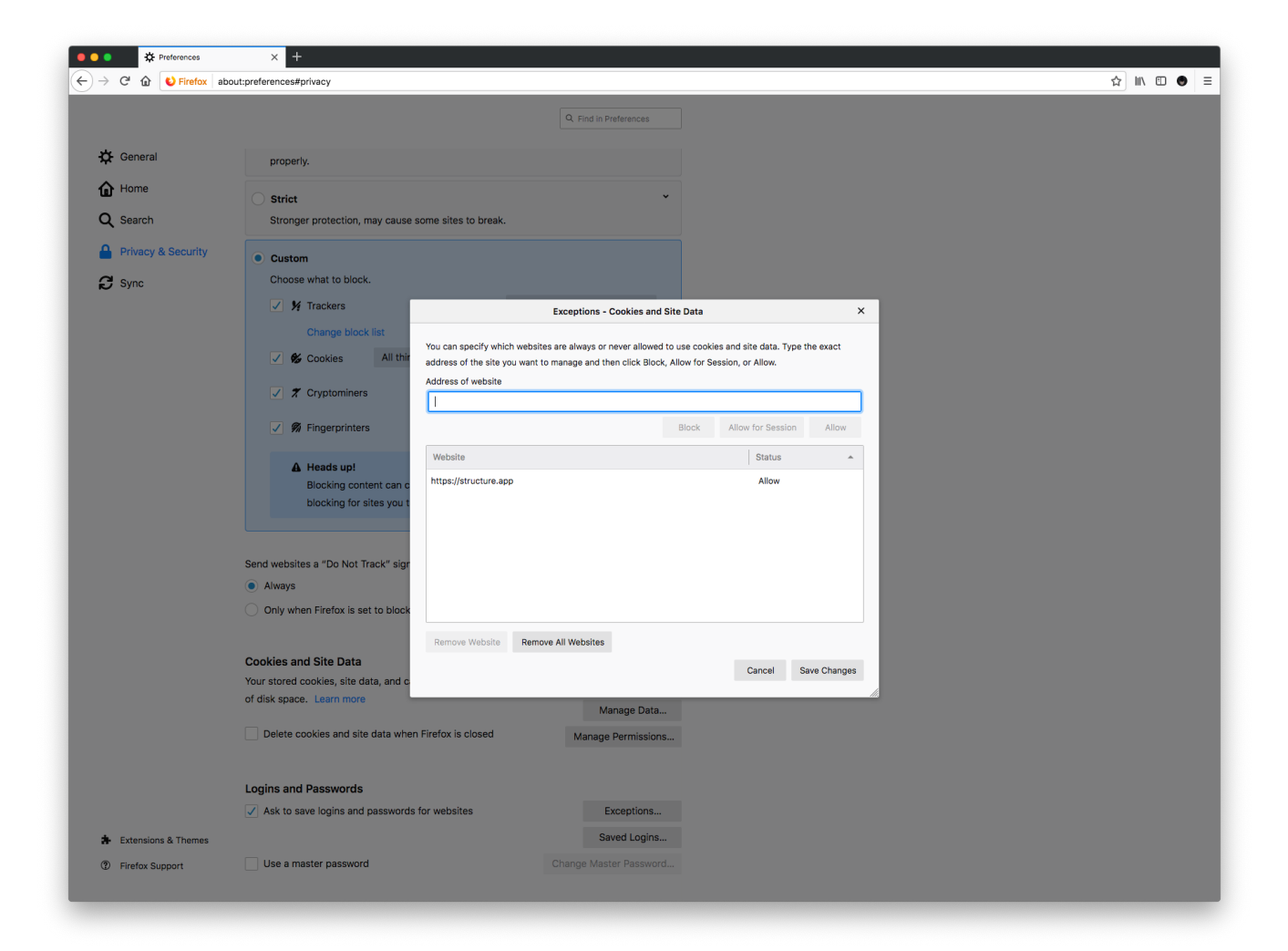

#### **Safari users:**

- 1. Open **Safari**.
- 2. At the top-left, click **Safari** and choose **Preferences...**
- 3. In the dialog that opens, go to the **Privacy** tab.
- 4. Under **Cookies and website data**, uncheck **Block all cookies**.

There is no way to allow access only for specific websites in Safari, if you need more granular controls, please consider Google Chrome or Firefox.

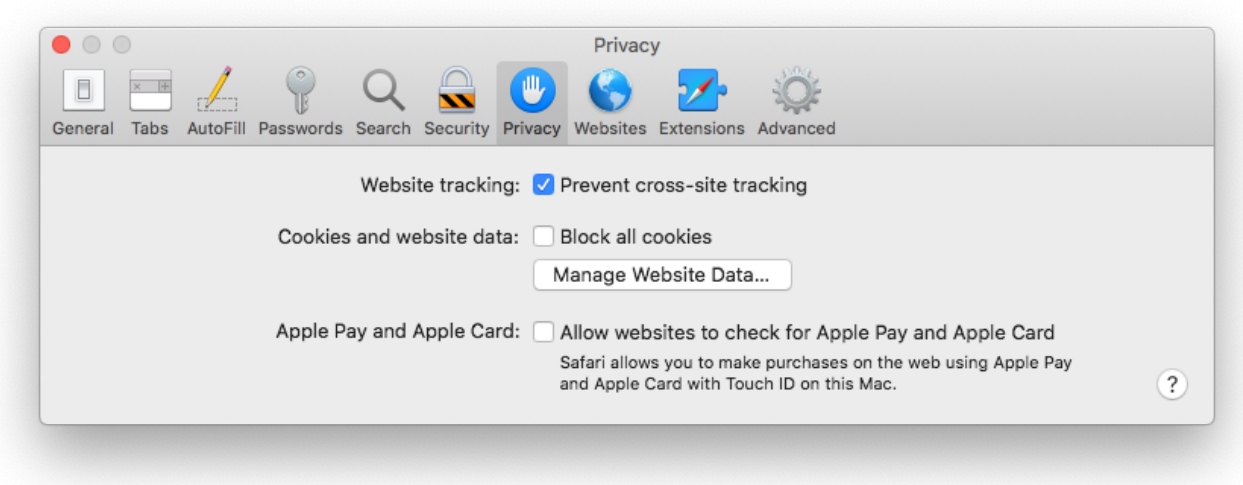

#### **Edge users:**

- 1. Open **Microsoft Edge**.
- 2. Click on the **Settings and more** actions button on the toolbar and select **Settings**.
- 3. Open the **Privacy & security** tab.
- 4. Under **Cookies**, select **Don't block cookies** (default).

There is no way to allow access only for specific websites in Microsoft Edge, if you need more granular controls, please consider Google Chrome or Firefox.

흑

# Privacy & security

님

# Browsing data

Some features might save data on your device or send it to Microsoft to improve your browsing experience

Learn more about Microsoft privacy

#### Clear browsing data

Includes cookies, history, passwords, and other data

Choose what to clear

#### Cookies

Don't block cookies

#### Media licenses

Let sites save protected media licenses on my device

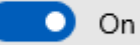

## Privacy

#### Send Do Not Track requests

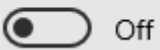

Show search and site suggestions as I type

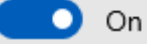

Show search history

On О

Clear Bing search history

### Use page prediction

This speeds up browsing, improves reading, and makes your overall experience better

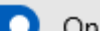

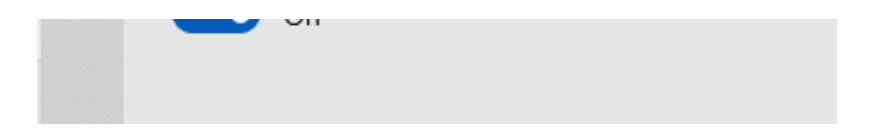